# Support

To access support within the Ruskin app, navigate to "Help" > "Comment on Ruskin...".

For technical support, please reach out to support@rbr-global.com, call +1 613 599 8900 (UTC-5), or visit rbr-global.com/support/service.

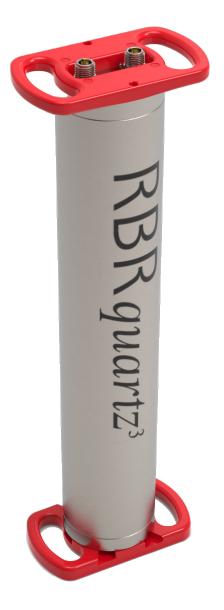

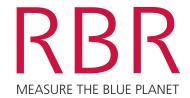

RBRquartz<sup>3</sup> BPR | zero

# QUICK START GUIDE

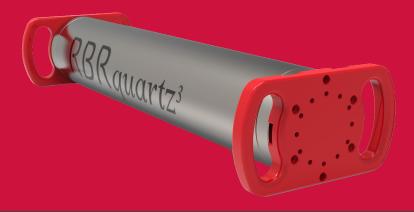

The RBRquartz³ BPR | zero is a special version of the robust RBRquartz³ BPR implementing the AzeroA technique to correct for the long-term drift in the pressure gauge. This instrument integrates one or two Paroscientific Digiquartz® pressure gauges, an internal quartz barometer, and a switching valve. The AzeroA drift correction technique periodically activates the switching valve to perform reference measurements of internal housing pressure. The RBRquartz³ BPR | zero requires external power to operate the valve.

## Included with your instrument

- ▶ USB-C desktop cable with adaptor
- ▶ Reusable desiccant, O-rings, and oil absorbent pads
- ► Silicone compound
- ► O-ring removal tool
- ▶ 5mm hex key
- ▶ USB stick containing Ruskin software and documentation
- Calibration certificates

#### Ruskin software

Find Ruskin software for Mac and PC on the USB stick included with your instrument, or visit rbr-qlobal.com/products/software.

# Deploy

1. Use the 5mm hex key (included) to remove the cap screws and open the instrument.

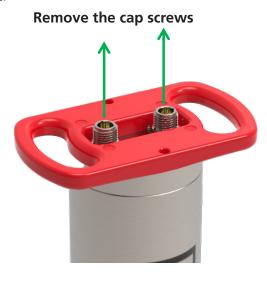

2. Locate the USB-C port under the end-cap.

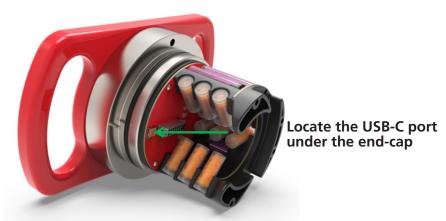

3. Connect the USB-C desktop cable to the USB-C port. The instrument will appear in Ruskin.

- 4. Select the required sampling mode and speed.
- 5. Select "UTC" or "Local" to synchronise the instrument clock to the computer.
- 6. Choose whether to start "now" or at a future point in time.
- 7. Review the estimated end date to ensure it fulfils the deployment requirements. Longer deployments can be achieved with better battery chemistry or lower sampling speeds.
- 8. Click "Enable" to start the deployment.
- 9. Align the battery end-cap with the slot on the instrument housing and gently push down to ensure it fits in place.
- 10. Reinstall the two cap screws and tighten to 1/4 turn past tight (10Nm max).
- 11. Connect the instrument to external power to enable the AzeroA drift correction technique.

#### **Download**

- 1. Open and remove the battery end-cap as shown.
- 2. Connect the USB-C desktop cable to the USB-C port. The instrument will appear on Ruskin.
- 3. Click "Download..." and select a location to store the dataset.

## Deployment checklist

RBR ships new instruments with new lithium thionyl chloride batteries and fresh desiccant capsules included, and the O-rings installed, so that the instrument is ready for its first deployment.

For any subsequent deployment:

- 1. Install new batteries.
- 2. Install fresh desiccant (orange).
- 3. Inspect, clean, replace, and lubricate the two O-rings.
- 4. If using external power, inspect the RBR*fermata* underwater battery canister and ensure it is fit for deployment with your RBR*quartz*<sup>3</sup> BPR|zero.

Note: Always remove the batteries from the instrument during long-term storage! Doing so will prevent internal damage due to battery leakage and/or corrosion.